## How to translate text from one language to another?

- 1. Surf to: translate.google.com
- 2. Choose the original language and the language you want to translate to.

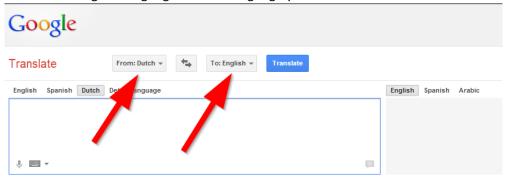

Type text or a website address or translate a document.

3. Enter the text you want to translate in the first text box.

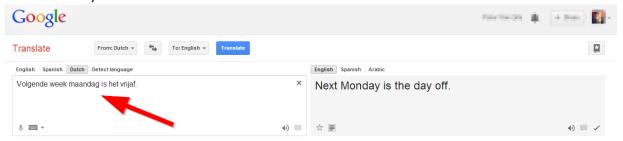

4. The translation will appear in the text box on the right. If not, click on the button 'Translate'.

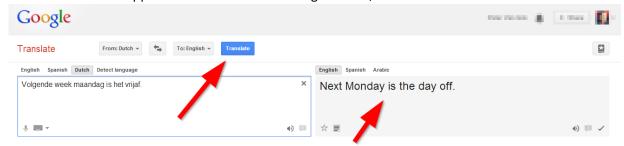